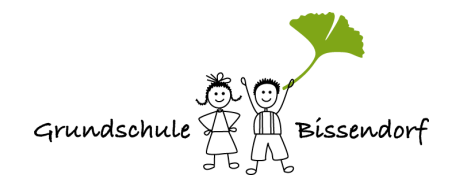

## **Anleitung zum Erst-Login bei Iserv:**

Sie sind neu bei uns? Herzlich willkommen!

Wir nutzen für die Kommunikation zwischen Elternhaus und Schule die Plattform Iserv. Dazu bekommt jedes Kinder an der Schule einen eigenen Account, über den Sie sich als Eltern bitte auch über Neuigkeiten Informieren. Das geht sehr einfach z.B. über die App, die Sie auf Ihrem Smartphone installieren können.

Sie haben von der Schule einen Anmeldenamen (vorname.nachname **Ihres Kindes**) und einen 6-stelligen Zahlencode erhalten.

## **So gehen Sie bitte vor:**

Bitte geben Sie in einem Browser (Firefox, Microsoft Edge, Chrome etc.) folgende Adresse ein:

www.gs-bissendorf-iserv.de Versuchen Sie es **nicht** in der Iserv-App! Das geht nicht.

Sie gelangen über den Browser auf diese Seite und gehen vor, wie in den Kästen beschrieben:

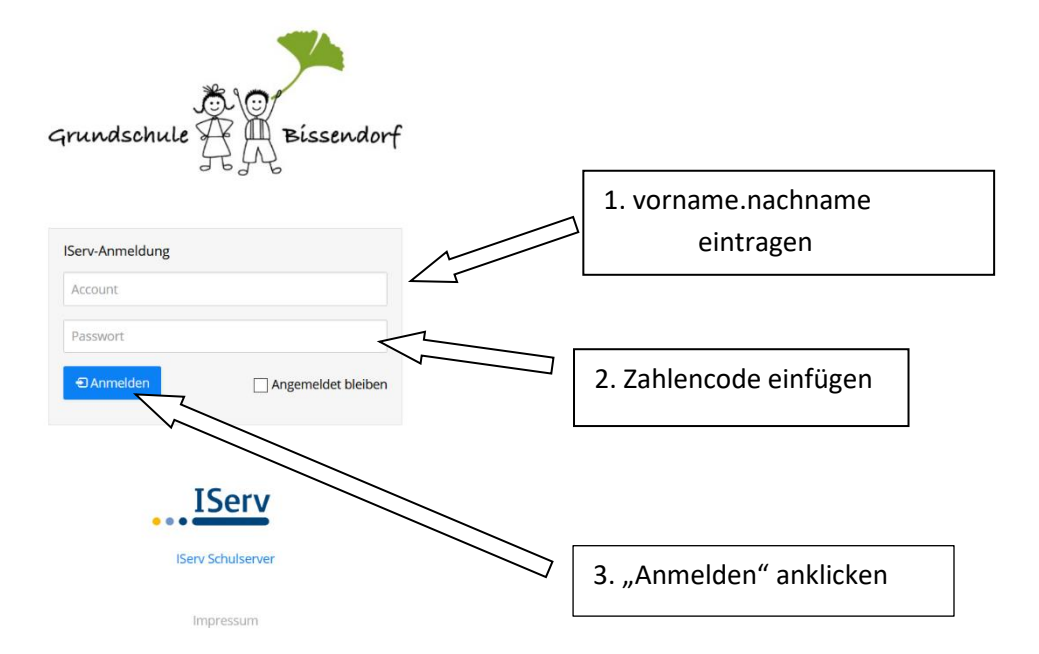

Sie werden aufgefordert ein neues Passwort zu setzen, dass Sie dann noch einmal bestätigen.

## **Bitte notieren Sie das Passwort an geeigneter Stelle, falls es vergessen wird.**

Mit Ihrem persönlichen Passwort können Sie sich dann auch problemlos in der App anmelden.